# Manual D'IMPRESSIÓ 3D

Manual complet

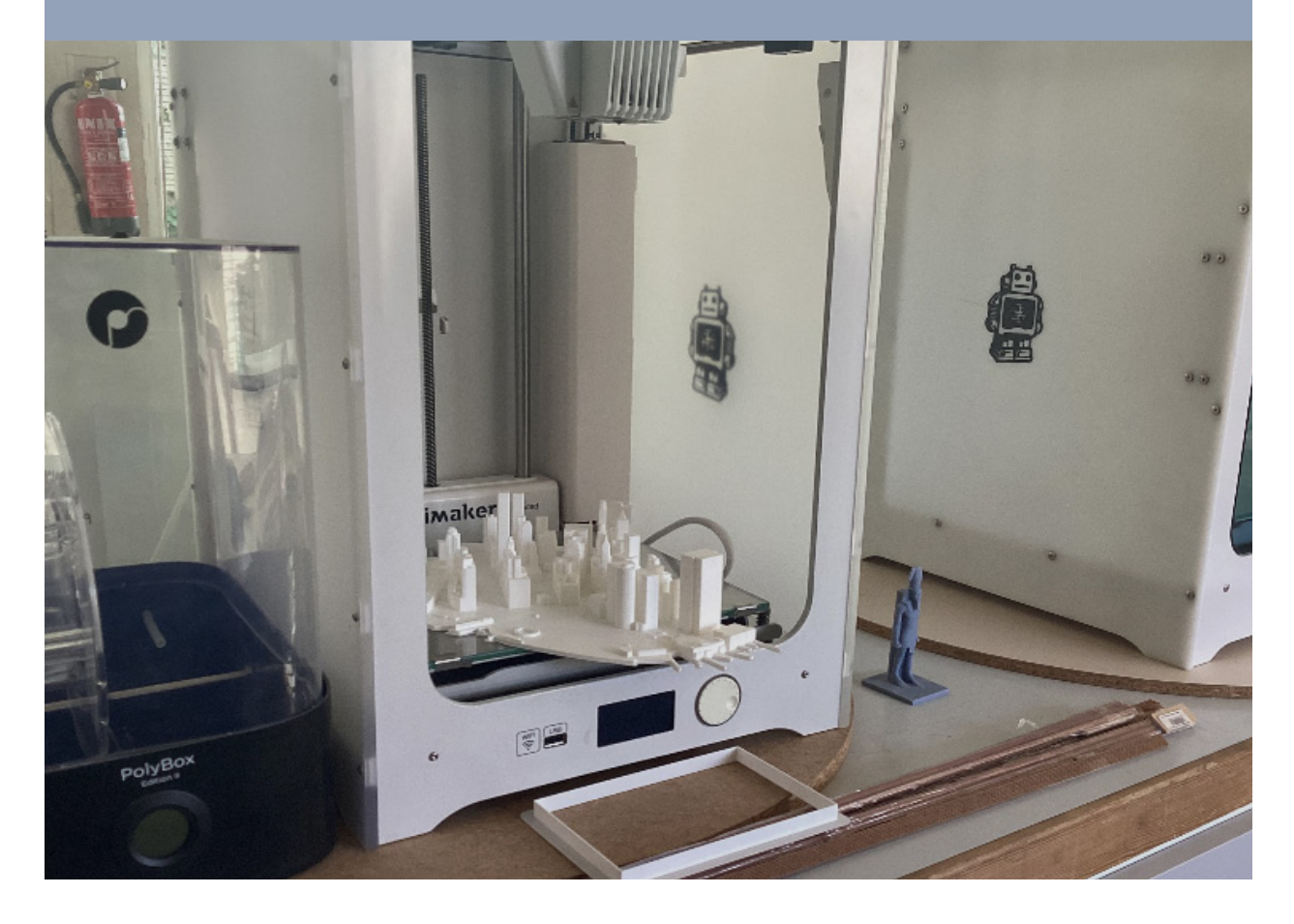

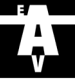

2

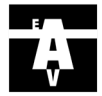

# Taula de continguts

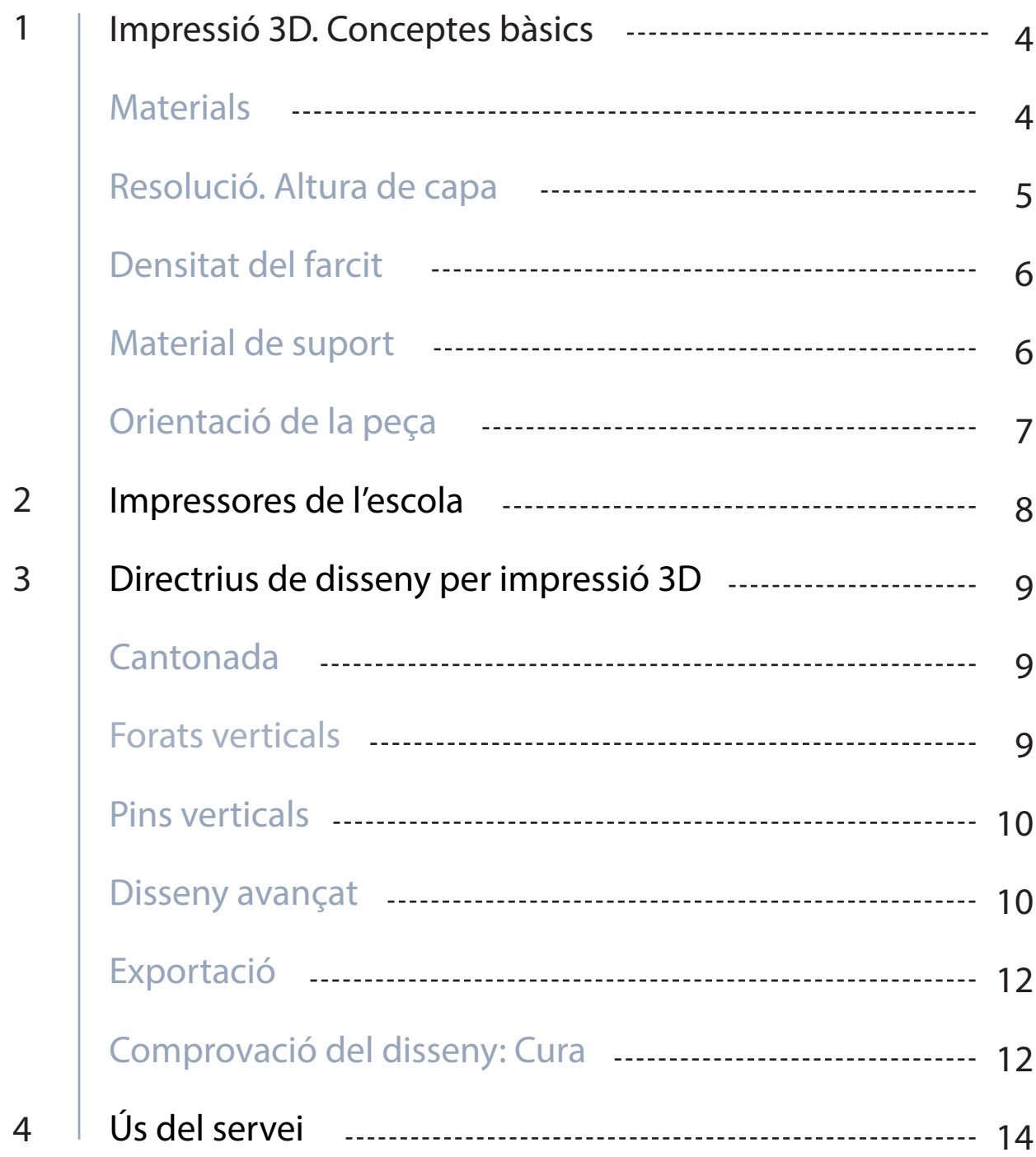

3

# Impressió 3D Conceptes bàsics

# Introducció

# **Materials**

La impressió en 3D és la capacitat de realitzar peces volumètriques a partir d'un dibuix fet per un programa de modelat 3D.

L'Escola disposa d'impressores 3D per a l'ús dels estudiants, que utilitzen la tecnologia d'impressió per FDM (Fused Deposition Modelling), és a dir, per crear la peça s'aplica el material capa per capa de baix a dalt escalfant, fonent i extrudint el plàstic. En el nostre cas el PLA, un material biodegradable i no contaminant.

Generalment, el format dels arxius per a impressió 3D és el Standard Tesselation Language, o stl. Aquest arxiu és processat amb un software de llescat (slicer), determinant tots els paràmetres de la impressió (altura de capa, material, suports...). Després d'aquest procés l'arxiu és exportat en format .gcode i ja està llest per ser imprès. Hi ha molts softwares de llescat, però en el cas de les impressores de l'escola, les Ultimaker, el software més adient és de la pròpia marca: CURA.

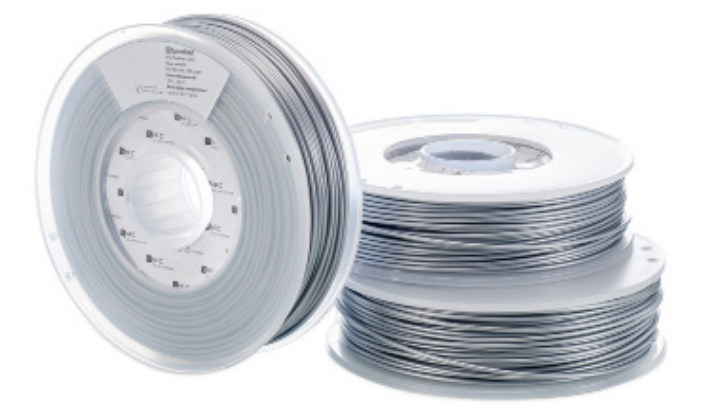

El material d'ús més generalitzat és el PLA. El PLA és el polímer més fàcil d'imprimir i ofereix una bona qualitat visual. És molt rígid i realment força fort, però una mica fràgil als cops.

Tanmateix, existeix una àmplia gama de materials amb diferents propietats: PLA, ABS, PET, Nylon, TPU (Flexible), PC... Podeu indagar al respecte per trobar el material amb les propietats més adequades a l'ús de la vostra peça.

Pel que fa als materials disponibles al Taller de Maquetes, disposeu de:

- PLA

PVA Material soluble amb aigua que s'utilitza per crear suports fàcils de treure.

Les impressores de l'Escola poden imprimir combinant 2 materials en una mateixa peça. Això permet introduir parts d'un altre color en una mateixa peça o crear suports solubles de PVA. Tanmateix, combinar materials afegeix un temps extra d'impressió.

ESCOLA TÈCNICA SUPERIOR D'ARQUITECTURA DEL VALLÈS LABORATORI de Maquetes LABORATECHICA SUPERIOR D'ARQUITECTURA DEL VALLÈS

# Resolució: Altura de capa

#### Concepte

Tots els processos d'impressió 3D construeixen peces capa per capa. El gruix (altura) de cada capa determina la resolució d'una impressió de manera similar al que el nombre de píxels determina la resolució d'un monitor de televisió o ordinador.

Una altura de capa inferior acostuma a produir parts amb superfícies més suaus. L'inconvenient és que com més baixa sigui l'alçada de la capa, més temps triguen a completar una impressió.

Queda en mans del dissenyador determinar si és més important l'estètica (una superfície més llisa) o l'estalvi de temps (i cost).

L'alçada típica de la capa usada en FDM varia entre 0,05 i 0,3 milímetres i es pot determinar quan realitzeu una comanda. Una alçada de capa més petita produeix parts més suaus i captura geometries corbes amb més precisió, mentre que una alçada més gran produeix peces més ràpides i amb un cost menor.

L'alçada de capa utilitzada amb més freqüència és de 0,2 mm.

Sovint la diferència visual entre les peces impreses a 0,1 mm i 0,2 mm és molt petita. Tanmateix, la part de 0,1 mm trigarà el doble de temps a imprimir-se (la impressora 3D haurà de traçar el doble de seccions transversals) i això tindrà un impacte en el cost.

#### Corbes i angles

L'impacte de l'altura de la capa és més notable sobre les corbes i superfícies inclinades, i és menys destacat a les parets verticals rectes, a causa de la naturalesa capa per capa de la impressió 3D.

Per exemple, per imprimir un forat al llarg d'un eix horitzontal, el software de la impressora ha de tallar el forat circular en diverses capes i després apilar-les una sobre l'altra, creant una vora no llisa que sembla una escala. S'anomena efecte d'esgraonat i es fa més destacat a les superfícies amb major curvatura.

Si un disseny inclou un nombre significatiu de corbes, angles o forat mitjançant una alçada inferior de la capa, resultarà una part més precisa.

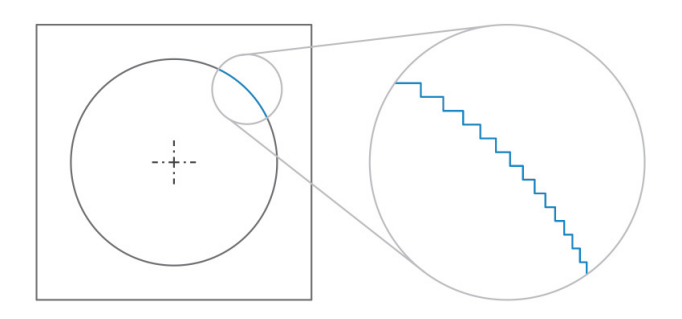

L'efecte d'esglaonament és més notable en àrees de major curvatura

## Referència

La següent imatge serveix com a referència de l'efecte que té l'altura de capa en la resolució d'una peça i en el seu temps d'impressió.

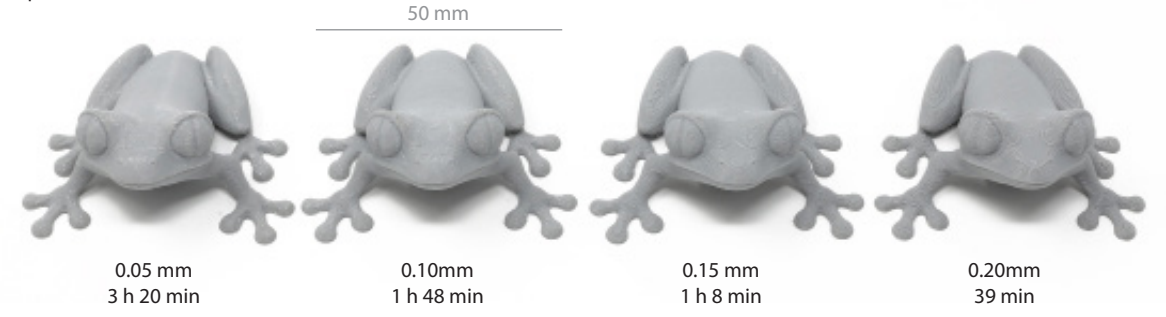

Aparença visual o funcionalitat?

L'alçada de la capa repercutirà en la resolució vertical de la peça, afectant la seva suavitat.

Aparença visual o funcionalitat?<br>
L'alçada de la capa repercutirà en la resolució vertical de la peça, afectant la seva suavitat.<br>
Si l'aspecte visual és la preocupació principal, seleccionar una alçada inferior de la capa Si l'aspecte visual és la preocupació principal, seleccionar una alçada inferior de la capa és ideal, ja que donarà lloc a un acabat més suau.

D'altra banda, si es prefereix imprimir en 3D una peça funcional, s'utilitza una alçada més alta, ja que es produirà un estalvi de temps i costos i un millor rendiment mecànic.

Per exemple, les peces FDM impreses en PLA a una capa de 0,3 mm d'alçada tenen una resistència aproximada del 20% més alta que les peces impreses a 0,1 mm.

# Densitat del farcit

Les peces FDM normalment no s'imprimeixen sòlides per reduir el temps d'impressió i estalviar material. En lloc d'això, el perímetre exterior es traça amb diverses passades, conformant la closca, i l'interior s'omple amb una estructura interna de baixa densitat, anomenada farcit.

El farcit i la closca afecten molt la resistència d'una peça. Per a impressores FDM, l'ajust per defecte és de 25% de densitat de farcit i gruix d'1 mm de closca: un bon compromís entre la força i la velocitat per a les impressions ràpides.

Cal considerar la funció final de la peça. És una peça funcional que haurà de suportar esforços mecànics? És simplement una peça de visualització de volums?

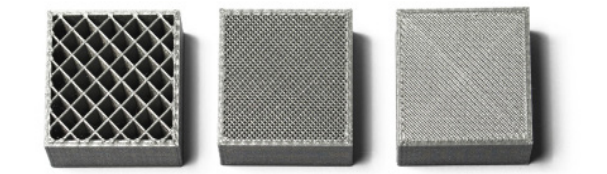

Geometria interna d'impressions amb diferents densitats de farcit

# Material de suport

A mesura que les peces impreses en 3D es creen capa per capa, es necessita una capa prèvia per crear la següent. En moltes ocasions, l'objecte dissenyat tindrà voladissos i parts que requeriran de material de suport per tal de no imprimir-se sobre l'aire, resultant en una peça fallida.

El material de suport afegeix un temps i cost addicionals per a una impressió 3D.

Sovint es dedica molt del temps de disseny a l'orientació òptima de la peça per reduir la quantitat de suport necessari i les probablititats de que la impressió falli.

Els softwares de llescat generen automàticament els suports, afegint-los allà on siguin necessaris.

#### Regla de YHT

Considereu les lletres Y, H i T i un conjunt de models 3D associats.

- Els braços d'un model de la lletra Y es poden imprimir fàcilment. Tot i que els braços de la Y sobresurten, no requereixen suport perquè s'estenen a 45º o menys (respecte del pla vertical). Quan un element s'imprimeix amb un voladís superior als 45º, requereix que hi hagi material de suport.
- La lletra H és una mica més complicada, però si el pont central és inferior a 5 mm, es pot imprimir sense suport ni cap enfonsament. Si es superen els 5 mm caldrà suport. En aquest exemple, el pont central supera els 5 mm i cal suport.
- La lletra T requereix suport per als seus braços. No hi ha res sobre què imprimir els braços i sense suport el material simplement caurà.

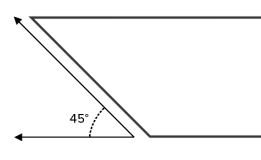

Voladís de menys de 45º No necessita suport

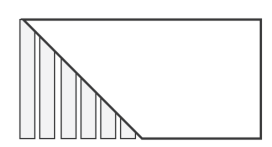

Voladís de més de 45º No necessita suport

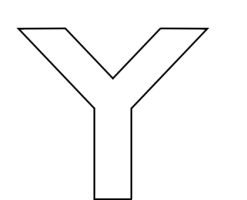

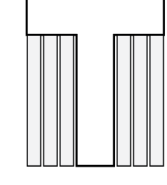

Il·lustració visual de les estructures de suport necessàries per imprimir una Y, H & T amb FDM.

Inconvenients del suports

ESCOLA TÈCNICA SUPERIOR D'ARQUITECTURA DEL VALLÈS<br>
No hi ha es sobre què impirmir una v, H & T amb FDM.<br>
Inconvenients del suports<br>
Un dels inconvenients de l'ús dels suports en la impressió EDM és que sempre es requereix Un dels inconvenients de l'ús dels suports en la impressió FDM és que sempre es requereix un post-processament, provocant ocasionalment marques o danys a la superfície en contacte amb el suport.

A més, el suport requereix material i temps d'impressió addicionals, que comporten un cost addicional.

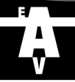

# Orientació de la peça

L'orientació de la peça és important per a aconseguir el millor resultat possible, ja que s'imprimirà per capes. Caldrà tindre en ment les consideracions tractades en aquest apartat.

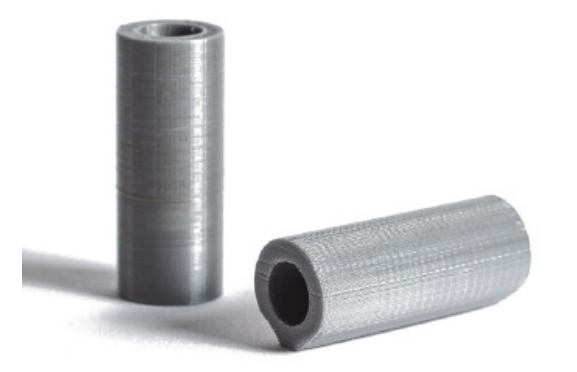

Dos cilindres idèntics impresos a la mateixa alçada de capa en diferents orientacions.

#### Resistència de la peça

Les peces impreses amb FDM tenen propietats anisotròpiques inherentment, el que significa que són molt més fortes en la direcció XY que en la direcció Z.

Per a peces funcionals, és important tenir en compte l'aplicació i la direcció de les càrregues. Per exemple, les parts FDM són molt més propenses a delaminar i fracturar-se quan es posen en tensió en la direcció Z en comparació amb les indicacions XY (fins a 4-5 vegades la resistència a la tracció).

#### Temps d'impressió

L'orientació també pot tenir un impacte significatiu en el temps d'impressió.

Utilitzant com a exemple el cilindre del punt anterior, l'orientació horitzontal trigarà significativament menys temps a imprimir que la vertical, ja que el nombre total de capes es redueix significativament: a una alçada de capa de 100 μm, el cilindre horitzontal s'imprimirà amb 100 capes totals i la vertical amb 300 capes. Això pot afegir diferències de temps significatives per a peces grans.

#### Precisió de la peça

Considereu un cilindre amb un forat (10 mm de diàmetre exterior, 6 mm de diàmetre interior, 30 mm de longitud) que s'imprimeix amb FDM amb l'eix vertical. La impressora 3D construiria aquesta part com una sèrie de cercles concèntrics distribuïts entre si. Això produiria un cilindre final amb una superfície exterior relativament llisa.

7

Si el mateix cilindre es reorienta amb l'eix horitzontalment, la part es construirà com una sèrie de rectangles (amb una amplada lleugerament diferent) capes una sobre l'altra. A més, la superfície del cilindre que toca la plataforma de construcció serà plana, perquè el material seria imprès a les primeres capes inicials.

Orientant la peça en diferents direccions, hi ha una diferència significativa en la qualitat de la impressió, com es pot veure a la foto.

Per altra banda, és preferible que la peça descansi sobre una base plana per millorar l'adherència a la plataforma d'impressió. Una falta de superfície de contacte amb la plataforma pot requerir suports addicionals (generats automàticament per CURA) que sumaran al temps d'impressió.

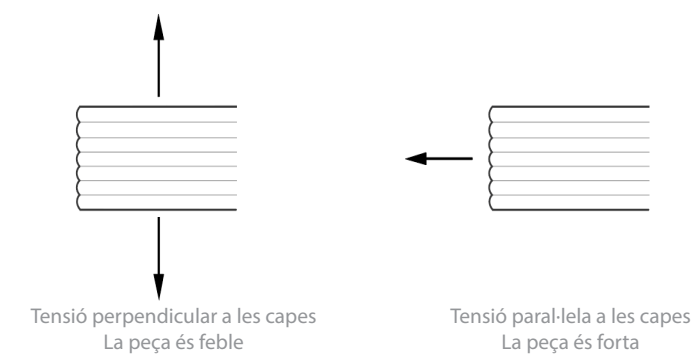

#### Material de suport

La correcta orientació de la peça pot marcar la diferència entre necessitar material de suport i no necessitar-ne.

#### Acabat de la superfície

ESCOLA TÈCNICA SUPERIOR D'ARQUITECTURA DEL VALLÈS<br>
ESCOLA TÈCNICA SUPERIOR D'ARQUITECTURA DEL VALLÈS<br>
La vertical amb 300 capes. Això pot afegir diferèn-<br>
d'impressió normalment serà brillant i les superfícies superiors a Generalment, la superfície superior d'una part impresa 3D tindrà el millor acabat superficial. Per a FDM, la superfície superior es suavitza per la punta d'extrusió, la superfície en contacte amb el llit d'impressió normalment serà brillant i les superfícies superiors a les estructures de suport podran tindre marques de suport.

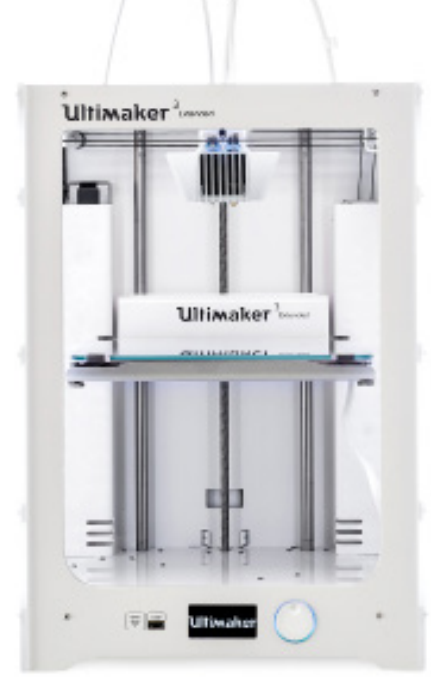

Ultimaker 3 Extended

2 unitats disponibles

8

VOLUM DE CONSTRUCCIÓ

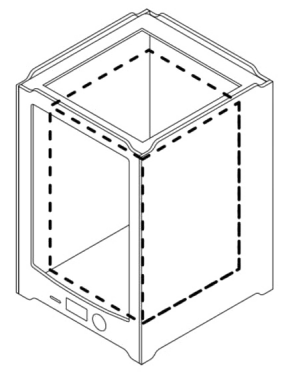

Dimensions maximes (XYZ): 215 x 215 x 300 mm

197 x 215 x 300 mm (Material dual)

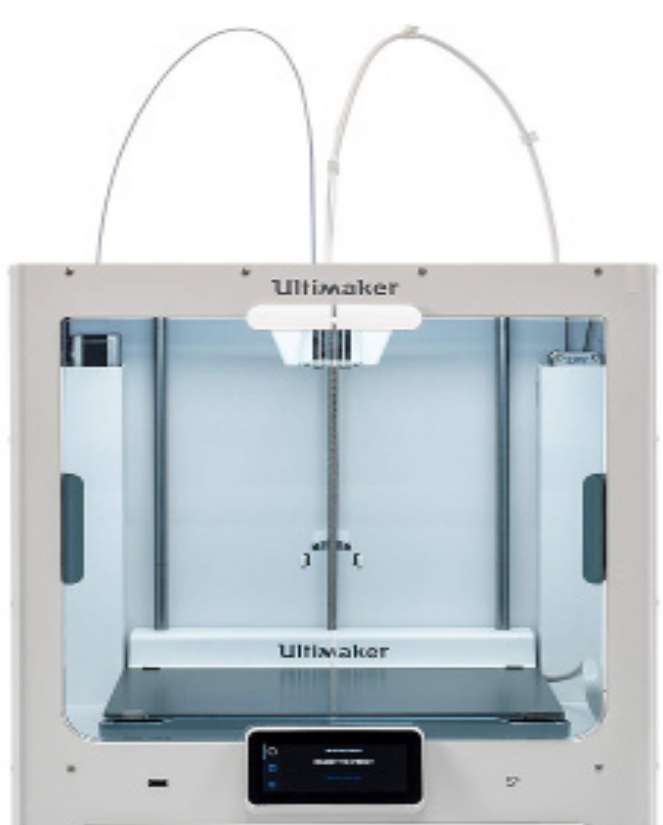

Ultimaker S5 1 unitat disponible

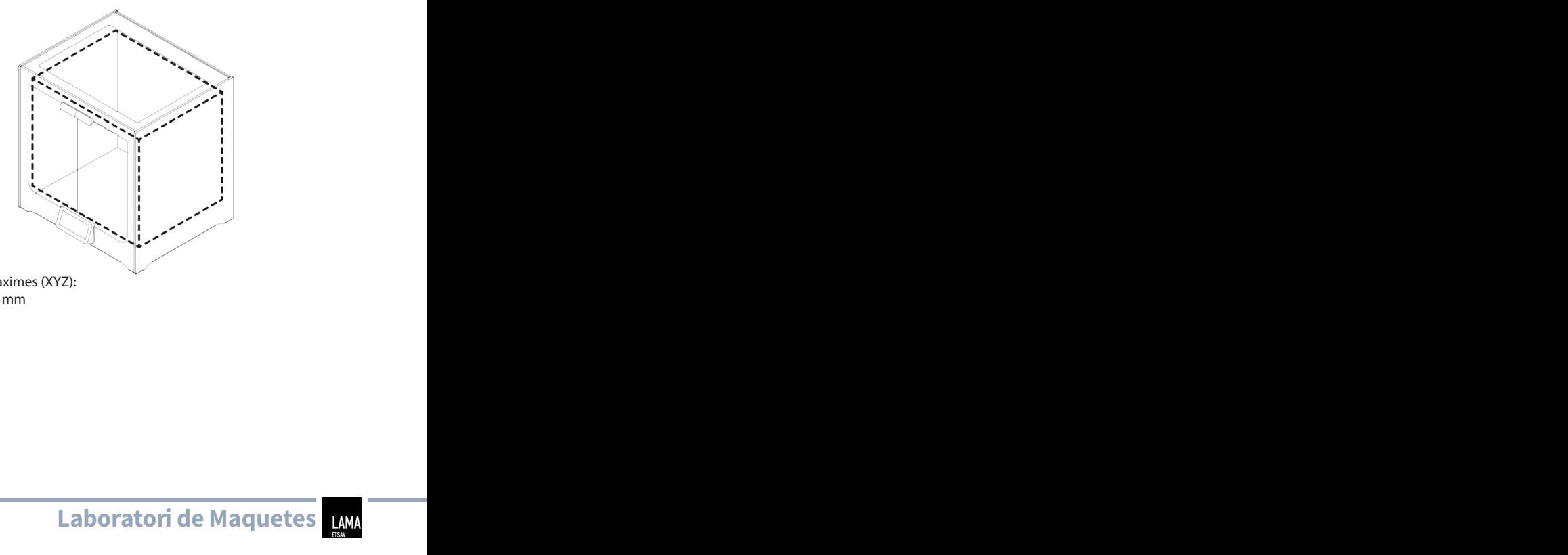

Dimensions maximes (XYZ): 330x 240 x 300 mm

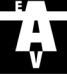

# Directrius de disseny per impressió 3D

# **Cantonades**

Donat que la boquilla d'impressió en FDM és circular, les cantonades i les arestes tindran un radi igual a la mida de la boquilla (generalment 0,4 mm). Això vol dir que mai s'aconseguiran arestes vives del tot.

Per a les vores i cantonades agudes, les primeres capes d'una impressió són especialment importants. Com hem comentat anteriorment per a forats verticals, ja que la boquilla imprimeix cada capa, comprimeix el material d'impressió cap avall per millorar l'adhesió. Per a la capa d'impressió inicial, això crea un engrossiment sovint anomenat "peu d'elefant". Això pot afectar la capacitat d'acoblar peces FDM ja que aquesta engrossiment sobresurt fora de les dimensions especificades.

Un altre problema relacionat amb la primera capa d'impressió és la deformació. L'ABS és més vulnerable a la deformació a causa de la seva alta temperatura d'impressió en comparació amb el PLA. La capa base és la primera capa que s'imprimeix i es refreda a mesura que les altres capes calentes s'imprimeixen a la part superior. Això provoca un refredament diferencial i pot provocar que la capa base s'enrotlli i s'allunyi de la placa de construcció.

L'addició d'un xamfrà o radi al llarg de les vores de la part que està en contacte amb la placa de construcció reduirà l'impacte d'aquests problemes.

Això també ajudarà a eliminar el component de la placa de creació un cop finalitzada la impressió.

Si el muntatge o les dimensions generals són crucials per a la funció d'una peça FDM, incloure un petit xamfrà de 45 graus o un radi a totes les vores que toquen la placa de construcció.

# Forats verticals

En FDM, els forats d'eix vertical sovint s'imprimiran amb una mida inferior a la del disseny. El procés general per imprimir un forat i la raó per la qual es produeix la reducció del diàmetre és la següent:

A mesura que la boquilla imprimeix el perímetre d'un forat vertical, comprimeix la capa recent impresa cap a baix sobre les capes de construcció existents per ajudar a millorar l'adhesió, a expenses d'un lleuger augment de l'amplada del segment extruït. El resultat és una disminució del diàmetre del forat que s'està imprimint.

Això pot ser un problema, sobretot quan s'imprimeixen forats de petit diàmetre on l'efecte és major a causa de la relació entre el diàmetre del forat i el diàmetre de la boquilla (generalment 0,4 mm).

Si el diàmetre del forat de l'eix vertical és crític, es recomana imprimir-lo amb una mida més petita i després taladrar-lo fins al diàmetre correcte.

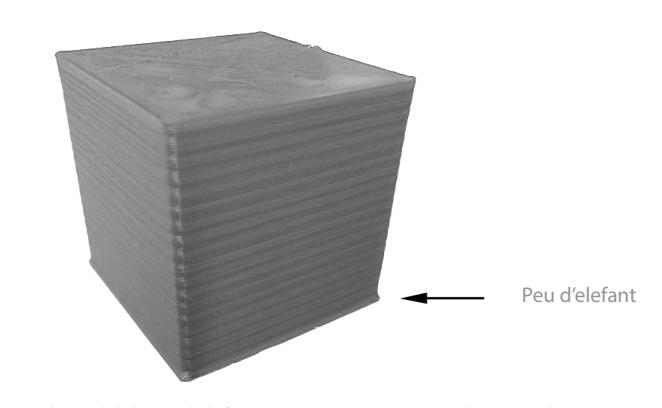

Vista lateral del peu d'elefant que es pot presentar a les capes base d'una impressió FDM

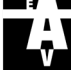

# 10

# Pins verticals

Els pins verticals sovint s'imprimeixen en FDM quan cal fer un muntatge de peces o alineació, com a passador. Tenint en compte que aquests usos sovint són funcionals, és important comprendre les dimensions dels pins verticals que la FDM pot imprimir amb precisió.

Els pins grans (superiors als 5 mm de diàmetre) s'imprimeixen amb un perímetre i un farcit, proporcionant una connexió forta amb la resta de la peça. Els pins de diàmetre més petit (de menys de 5 mm de diàmetre) es poden constituir només amb cordons perimetrals sense farciment. Això crea una discontinuïtat entre la resta de la impressió i el pin, donant lloc a una connexió feble i susceptible de trencar-se. En el pitjor dels casos, és possible que els pins petits no s'imprimeixin ja que no hi ha prou material on adherir-se imprès per sota.

Si el vostre disseny conté pins inferiors a 5 mm de diàmetre, afegiu radi d'acord a la base del passador. Si la funció és crítica, considereu incloure un forat en el vostre disseny a la ubicació del passador, taladreu el forat a la mida correcta i introduïu-ne un passador d'un altre material (no creat per FDM).

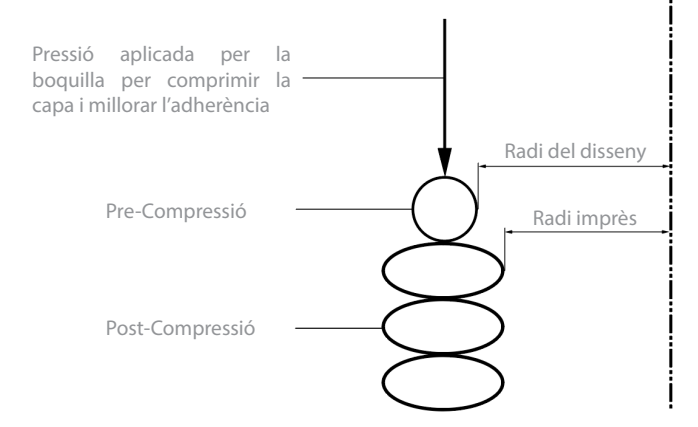

La variació de la geometria dissenyada respecte del diàmetre real imprès dels forats verticals es deu a la compressió del perfil extrudit.

# Disseny avançat

Diversos aspectes clau a tenir en compte a l'hora d'imprimir amb FDM tenen a veure amb com reduir la quantitat de suport necessària, l'orientació de les parts i la direcció en què es construeix la part a la plataforma de creació.

## Dividir la peça

Sovint, dividir un model pot reduir la seva complexitat, estalviant en costos i temps. Es poden eliminar els voladissos que requereixen una gran quantitat de suport simplement dividint una forma complexa en seccions que s'imprimeixen individualment. Les parts es poden enganxar un cop finalitzada la impressió.

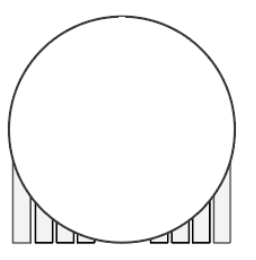

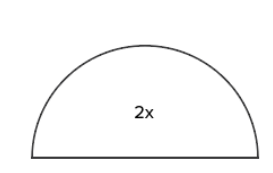

Imprimint un sol objecte Es requereix suport

Dividint-lo en dues parts No es requereix suport

#### Orientació de forats

Si es canvia l'orientació de la impressió, es poden evitar els suports dels forats. L'extracció del material de suport dels forats dels eixos horitzontals sovint pot ser difícil, però al girar la direcció de construcció 90 graus, s'elimina la necessitat de suport.

Per a components amb diversos forats en direccions diferents, prioritzeu els forats cecs, després els forats amb el diàmetre de més petit a més gran i, a continuació, la importància de l'exactitud de dimensions del forat.

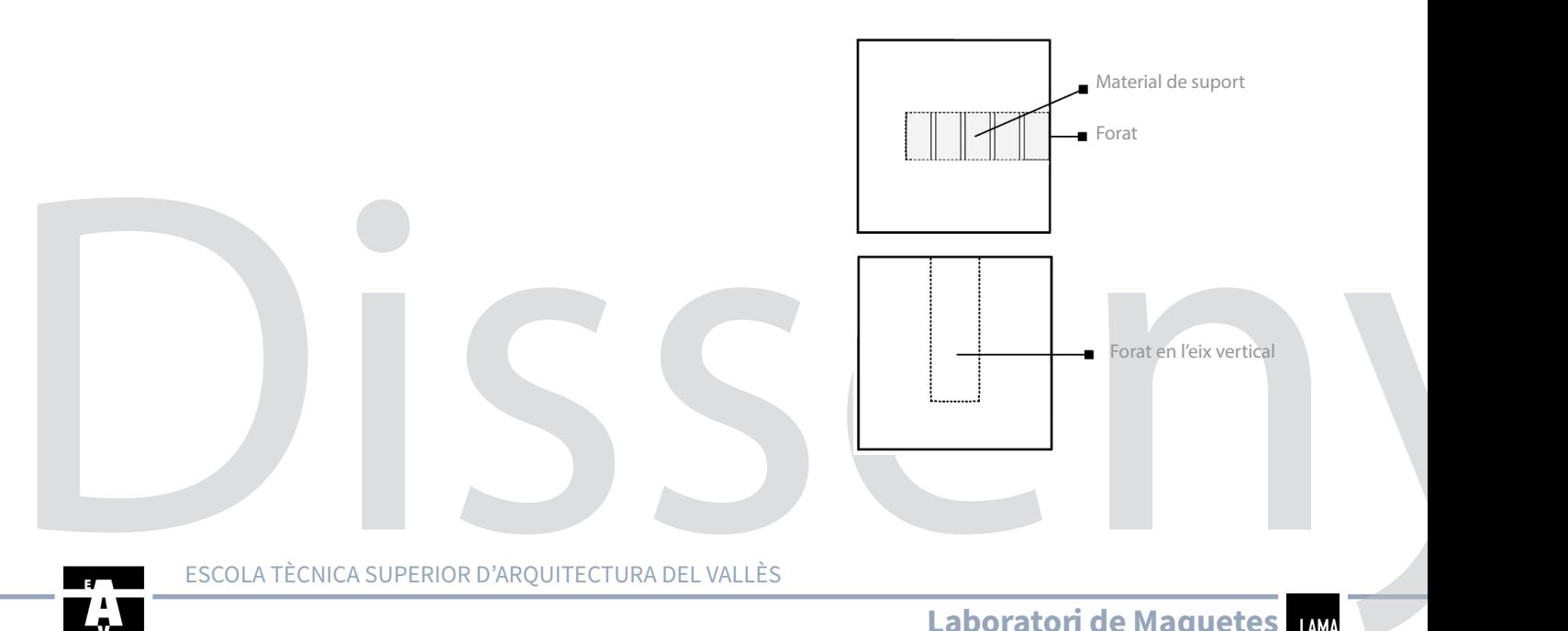

ESCOLA TÈCNICA SUPERIOR D'ARQUITECTURA DEL VALLÈS

## Direcció de les capes

A causa de la naturalesa anisotròpica de la impressió FDM, comprendre l'aplicació d'un component i com serà construït és fonamental per a l'èxit d'un disseny. Els components de FDM són inherentment més febles en una direcció a causa de l'orientació de la capa.

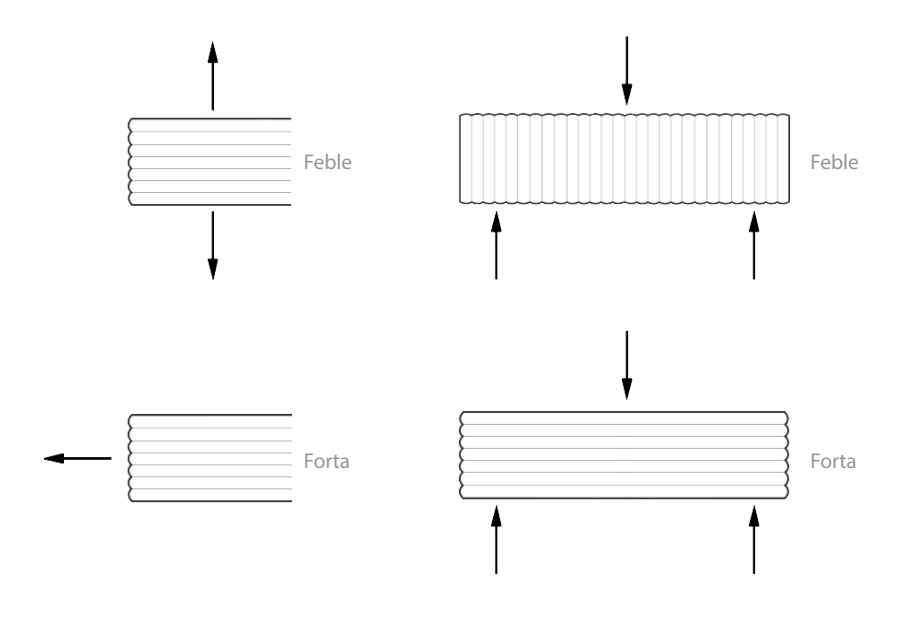

La manca de camins materials continus i la concentració de tensions creada per cada junta entre capes contribueixen a aquesta debilitat. Com que les capes estan impreses com a rectangles d'extrems arrodonits, les juntes entre capes formen petites valls. Això crea una concentració de tensions on tendiran a formar-se esquerdes.

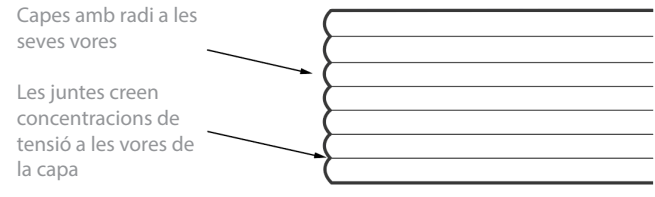

11

# Exportació

12

Una vegada acabat el disseny de l'objecte a imprimir, cal exportarlo del programa de dibuix en format ".stl".

Per exportar des de Microstation, cal seleccionar l'objecte o objectes a exportar i anar a Archivo > Exportar > STL.

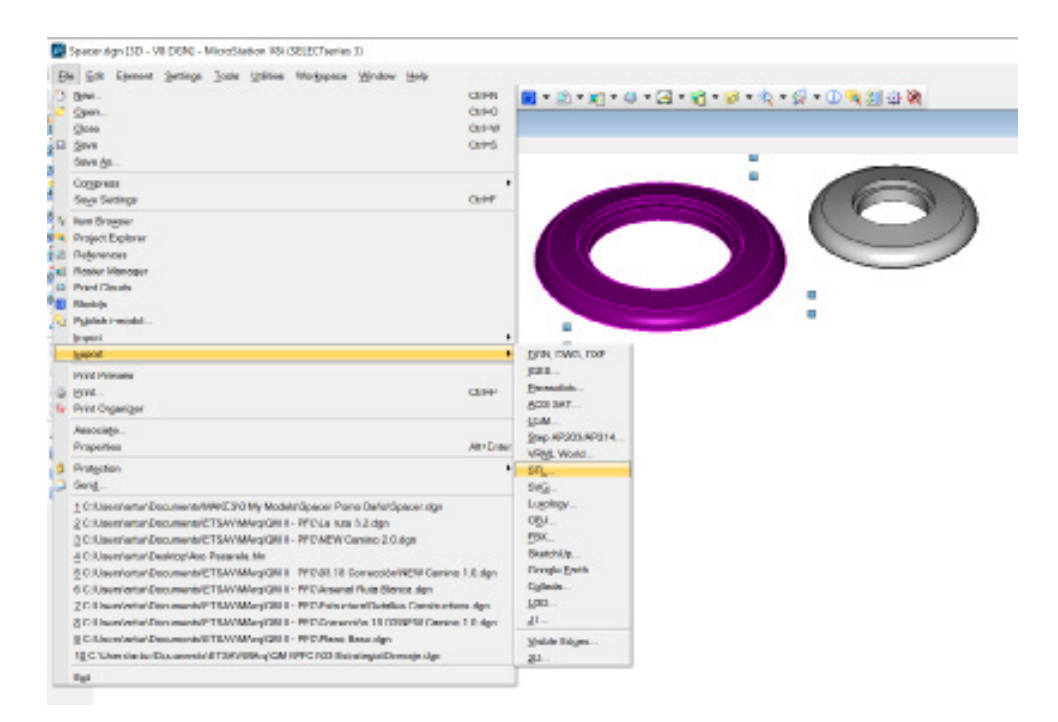

Apareixerà un dialeg per introduir els paràmetres de la exportació. Per aconseguir superfícies amb corves suaus, us recomanem els següents valors:

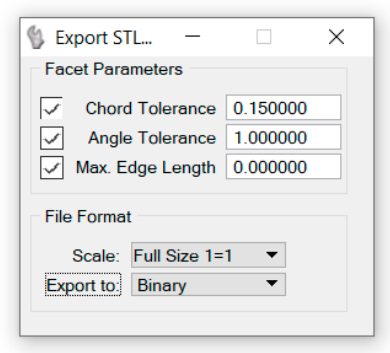

L'exportació des d'altres softwares seguirà un procés similar a aquest. Podeu trobar informació a internet sobre com exportar des del vostre programa de modelat de preferència.

# Comprovació del disseny: Cura

Per tal d'imprimir el model 3D a partir de l'arxiu STL cal un últim procés: introduir-lo al software de llescat (slicer), que s'encarrega de "tallar-lo" en les capes que la impressora construirà. En aquest procés introduirem una sèrie de paràmetres com l'altura de capa, material de suport, percentatge de farcit, etc. que determinaran el resultat de la impressió. Abans d'exportar l'arxiu imprimible (.gcode), el slicer ens permetrà previsualitzar i comprovar el resultat i el temps de la impressió.

Hi ha molts softwares de llescat, però en el cas de les impressores de l'escola, les Ultimaker, el software més adient és de la pròpia marca: Ultimaker Cura. Es tracta d'un software gratuït, i podeu descarregar l'ultima versió des de la web d'Ultimaker. Una vegada instal·lat, ens demanarà afegir una impressora. Aneu a "add a non-networked printer" i afegiu Ultimaker S3 Extended i Ultimaker S5.

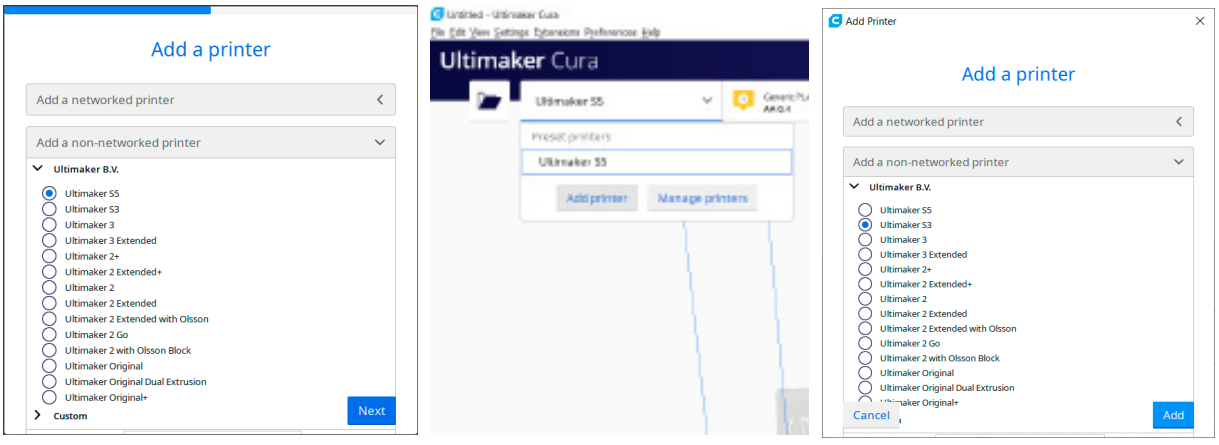

Al iniciar el programa afegirem la primera impressora. Per afegir-ne més, cal anar a la pestanya de dalt a l'esquerra > Add printer.

Per importar el vostre model, només cal arrossegar l'arxiu des de la carpeta a la finestra de Cura. Podrem operar amb ell (moure, rotar, escalar...) i comprovar que entra dins del volum imprimible d'algun dels dos models d'impressora disponibles.

A la pestanya de dalt a la dreta podrem definir els paràmetres bàsics per la impressió: Altura de capa, Farcit (%) , Suport (Extrusor 1 per a suports del mateix material, Extrusor 2 per a suports de material soluble) i Perímetre d'adherència (si el model ho requereix). El botó Custom obrirà un diàleg amb altres paràmetres més específics de la impressió que podeu investigar, però que no caldran per fer una comprovació ràpida.

Feta la comprovació, ja podeu enviar l'arxiu STL i la informació dels paràmetres per procedir a la impressió. A partir d'aquests, el personal del taller de maquetes s'encarregarà de definir els paràmetres més concrets per tal d'aconseguir el millor resultat.

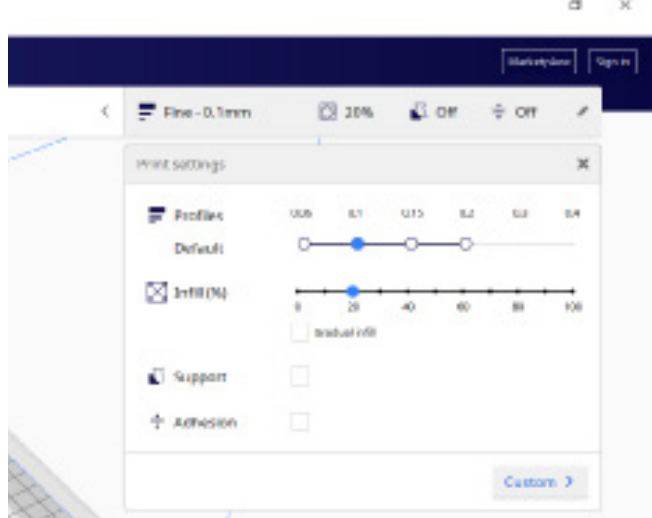

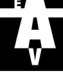

# Ús del servei

14

#### Prepara l'arxiu 1

í

Prepara l'arxiu 3D i exporta'l en format .stl (tal i com s'explica al manual) Anomena l'arxiu amb les teves dades, com a continuació: Nom\_Cognom\_Telèfon.stl

#### Escull una opció de material 2

## MATERIAL DEL TALLER

El taller proporciona el material, que serà sumat al preu.

Materials disponibles: PLA, PVA (per a suports solubles)

Consultar disponiblilitat de colors al Taller de Maquetes.

#### Escull la resolució i el % de farcit 3

## RESOLUCIÓ

Escull una resolució que s'ajusti a la funció de la teva peça. Suggerim:

 Altura de capa Prototip 0.3 mm Més rapid i econòmic Normal 0.15 mm Opció intermèdia Alta definició 0.05 mm Més lent i costós

Es pot especificar una altura de capa diferent a les anteriors si es desitja.

#### Envia l'arxiu 4

Envia l'arxiu en format .stl (exportant-lo com s'explica al manual) especificant per escrit la teva elecció de material, la resolució de la peça i % de farcit.

% FARCIT

es desitja.

peça. Suggerim:

MATERIAL DEL CATÀLEG

Hauras de pagar el cost de comanda.

CPE, CPE+, PC, TPU 95A, PP, PVA, Breakaway

Diàmetre del filament: ø 2,85 mm

següent catàleg: https://3dprintfilam.com/

# 3d.etsav@upc.edu

# Revisió i vistiplau 5

L'arxiu serà processat i es determinarà el temps d'impressió i el preu de la peça. Rebràs un email amb aquesta informació, en espera del teu vistiplau per imprimir la peça.

# Walk-Ins

Acosta't al taller de maquetes amb el teu arxiu .stl i elecció de material per encarregar una impressió directament.

(Opció subjecte a disponibilitat i capacitat de les impressores).

Escull un % fde farcit que s'ajusti a la funció de la teva

Materials compatibles: PLA, Tough PLA, Nailon, ABS,

Pots demanar altres materials del catàleg si ho requereixes. Escull entre els materials disponibles en el

Visual 20 % Peces per visualització Funcional 100 % Peces sotmeses a esforços

Es pot especificar un % de farcit diferent als anteriors si

 $15 -$ 

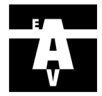